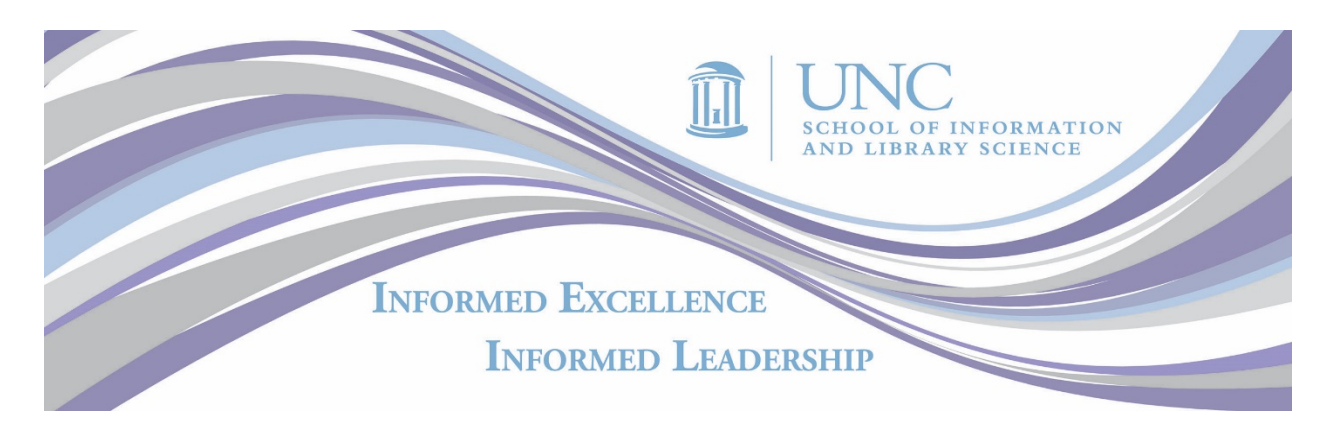

## **SILS Alumni, we need your help!**

LinkedIn is rapidly growing as a resource not only for advancing your career, but also for exploring educational opportunities.

To help show prospective students the many places a SILS degree can take them, we need our alumni on LinkedIn to connect directly to the [UNC School of](https://www.linkedin.com/edu/school?id=224940&trk=edu-cp-title)  [Information and Library Science LinkedIn for Education](https://www.linkedin.com/edu/school?id=224940&trk=edu-cp-title) page from their profiles.

Connecting to SILS in the education section of your profile will help raise the School's overall reputation and standing on this increasingly influential platform.

Use the following guide to connect effectively with the SILS LinkedIn page. Thank you for assisting with this important initiative.

- 1. Go to [LinkedIn.com](https://www.linkedin.com/) and log in to your profile.
- 2. Scroll down to the section labeled Education. Click **+ Add Education**.
- 3. In the "School" box, type **SILS** or begin typing **UNC School of Information and Library Science**. A list of options should appear including the SILS page.
- 4. Add the Dates Attended.
- 5. For **Degree** choose the highest level you earned from SILS. Options include:
	- a. Bachelor's Degree
	- b. Master's Degree
	- c. Doctor of Philosophy (Ph.D.)
	- d. For the Post Master's Certificate in Date Curation or Information Systems minor, choose Other and then type in the name.
- 6. Under **Field of study**, enter the most appropriate description:
	- a. Library Science
	- b. Information Science
	- c. Information and Library Science (applicable to Ph.D. students)
- 7. Under **Description**, add any specializations or concentrations, including: Archives and Record Management (ARM) Concentration School Library Media Coordinator Program Children and Young Adult Library Service Preparatory Program
- 8. **Activities and Societies** is a great place to indicate if you were a Carolina Academic Library Associate (CALA) or an EPA Library Intern, or if you were involved with any of the SILS student organizations, including:

Information & Library Science Student Association (ILSSA) Doctoral Students Association (DSA) Art & Museum Library & Information Student Society (AMLISS) Association for Information Science & Technology (ASIS&T) Beta Phi Mu Honor Society Information Science Student Undergraduates Empowered (ISSUE) Student Chapter of the American Library Association (SCALA) Student Chapter of the Society of American Archivists (SCOSAA) Special Libraries Association (SLA) CheckedOut: SILS Diversity Coalition of Youth Librarians (COYL)

Students and alumni may choose to ALSO connect their education section to the *University of North Carolina at Chapel Hill* to broaden their network and add dual degrees, second majors, or other distinctions. Though encouraged, this does not improve or affect LinkedIn analytics or rankings for SILS. Adding a section specifically for SILS is the only way to identify as an alumnus or alumna for searching, filtering, and ranking purposes.

If you haven't already, we also encourage you to join the [UNC SILS Alumni](https://www.linkedin.com/groups/2224949?trk=edu-cp-group-name)  [Association](https://www.linkedin.com/groups/2224949?trk=edu-cp-group-name) LinkedIn Group. Unfortunately, being part of the group does not automatically connect you to the SILS university page.